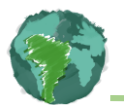

#### **V CONGRESSO INTERNACIONAL DE POLÍTICA SOCIAL E SERVIÇO SOCIAL: DESAFIOS CONTEMPORÂNEOS VI SEMINÁRIO NACIONAL DE TERROTÓRIO E GESTÃO DE POLÍTICAS SOCIAIS V CONGRESSO DE DIREITO À CIDADE E JUSTIÇA AMBIENTAL**

Eixo: Território, Planejamento, Desenvolvimento e Conflito

# **O uso do Google Earth como ferramenta para a Política de Assistência Social**

Laura Nascimento Ribeiro<sup>1</sup> Paula Fonseca do Nascimento<sup>2</sup>

**Resumo**. Apresentamos algumas possibilidades de usos e manipulação do *software Google Earth* para conhecer e reconhecer a realidade dos municípios brasileiros a partir da identificação e delimitação de territórios e microterritórios, incorporando novos conhecimentos e possibilidades de leituras socioterritoriais, destacados com exemplos práticos, permitindo uma aproximação entre usuários e usuárias e os trabalhadores do SUAS que atuam nos territórios.

**Palavras-chave**: Google Earth; Território; Microterritórios.

**Abstract**: We present some possibilities for using and manipulating the Google Earth software to understand and recognize the reality of Brazilian municipalities based on the identification and delimitation of territories and micro-territories, incorporating new knowledge and possibilities for socio-territorial readings, highlighted with practical examples, allowing a rapprochement between users and users and SUAS workers who work in the territories. **Keywords**: Google Earth; Territory; Microterritories.

# **INTRODUÇÃO**

Este artigo tem como objetivo apresentar algumas possibilidades de usos e manipulação do *software Google Earth* para delimitar e representar áreas de abrangência do Centro de Referência de Assistência Social – CRAS e demandas específicas a partir da importação de dados do Cadastro Único para Programas Sociais – CadÚnico.

*Google Earth* possui um rico conteúdo geográfico, pois a manipulação de suas ferramentas permite observar e analisar diversos lugares e paisagens a partir de um mosaico de imagens de satélite, obtidas de diversas fontes. Desse modo, um dos objetivos principais do *software* consiste em apresentar imagens tridimensionais do globo terrestre.

<sup>&</sup>lt;sup>1</sup> Discente do curso de Geografia – UNESP de Presidente Prudente/SP, E-mail:

laurinha.lnr23@gmail.com

² Assistente Social, Mestra e Doutora em Geografia e Pós doutoranda em Serviço Social na UFPB [paulageosocial@gmail.com](mailto:paulageosocial@gmail.com)

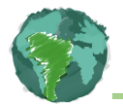

Com o avanço e desenvolvimento da tecnologia da informação, uma variedade de mudanças foram se concretizando em diversos setores da sociedade. De acordo com Cavalcanti (2008) o mundo atual é marcado por avanços sobretudo nas áreas de comunicação e informação, ao tornar possível presenciar todos os acontecimentos e fenômenos, pois a comunicação ocorre em tempo real.

Assim, a representação da realidade articulada ao uso das geotecnologias oferece então, "os meios propícios para o conhecimento do espaço geográfico, através das representações dos temas e dos territórios, a partir do uso dos conceitos de escala, proporção, sistemas de coordenadas e projeção cartográfica" (Aguiar, 2013, p. 59).

Este artigo está dividido em três seções, além desta introdução e as referências bibliográficas. Na primeira seção apresentamos a interface do Google Earth Pro e alguns exemplos práticos de análise socioterritorial da política de assistência social. Na segunda seção discutimos, brevemente, sobre o território administrativo e de vivência. Na terceira seção trazemos algumas considerações sobre o nosso debate.

### **1. INTERFACE DO** *GOOGLE EARTH PRO***: APLICAÇÕES E REFLEXÕES**

O *Google Earth* constitui-se como um *software* de fácil manipulação e compreensão, com uma interface intuitiva e gratuita, mas com a necessidade de acesso a internet no momento do uso. Desenvolvido pela empresa estadunidense *Google*, o programa contém uma linguagem simples de ser aprendida, o que permite qualquer pessoa utilizar os recursos oferecidos por este programa.

O *Google Earth Pro* tem como função apresentar um modelo tridimensional do globo terrestre, construído a partir de mosaico de imagens de satélite obtidas de fontes diversas, imagens aéreas (fotografadas de aeronaves) e SIG (Sistema de Informação Geográfica) 3D. Desta forma, o programa pode ser usado simplesmente como um gerador de mapas bidimensionais, imagens de satélite, como um simulador das diversas paisagens presentes no Planeta Terra. Com isso, se torna uma potente ferramenta para identificar lugares, cidades, paisagens, e delimitar uma área, um município, um território entre outros elementos.

Temos duas possibilidades de acesso ao *Google Earth*, sendo a primeira de forma on-line ou *Google Earth Web, e* a segunda possibilidade será a partir do *download* e instalação no Desktop, Notebook ou mesmo no celular. A segunda opção tem uma multiplicidade de ferramentas e layouts e será apresentada neste artigo.

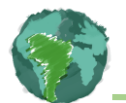

**Figura 1.** Tela inicial do *Google Earth Pro*

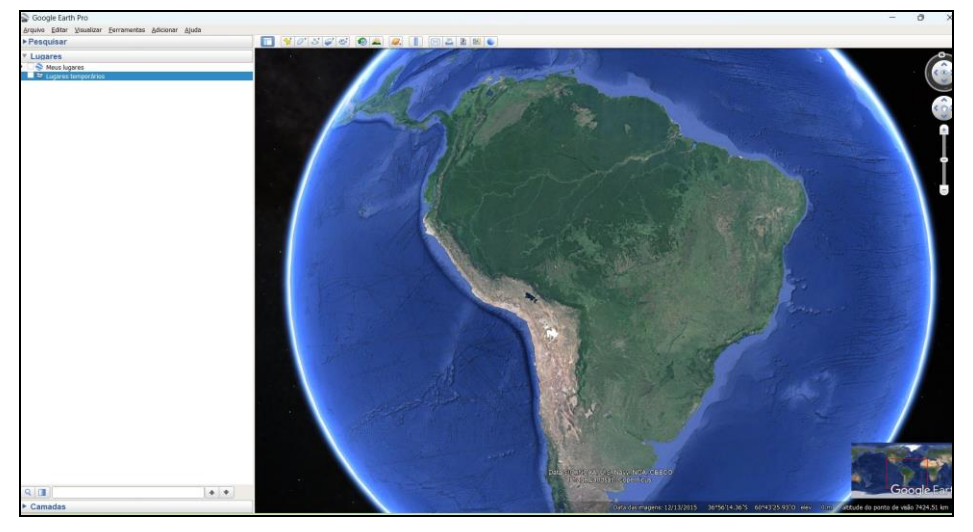

## **Fonte:** *Google Earth Pro*, 2024.

O *software* exibe, ainda, imagens de satélite de todo o planeta, em alguns pontos essas imagens são de alta resolução, mapas, nomes de ruas e avenidas, rotas de viagens, terrenos, fronteiras de países e cidades de todo o mundo, edificações em 3D, e visão real das ruas, ele coloca informações geográficas do mundo todo à disposição dos usuários do sistema.

Este *software* permite tanto inserir, manualmente, marcadores que localizam um determinado lugar, um polígono que delimita uma área e um caminho a ser percorrido, que traz a distância entre um ponto e outro. Também é possível importar dados de localização com endereços completos ou latitude e longitude a partir de uma planilha em formato de CSV<sup>3</sup> e espacializar esses dados em uma imagem de satélite.

**Figura 2.** Localização de endereços importados de CSV para o *Google Earth*

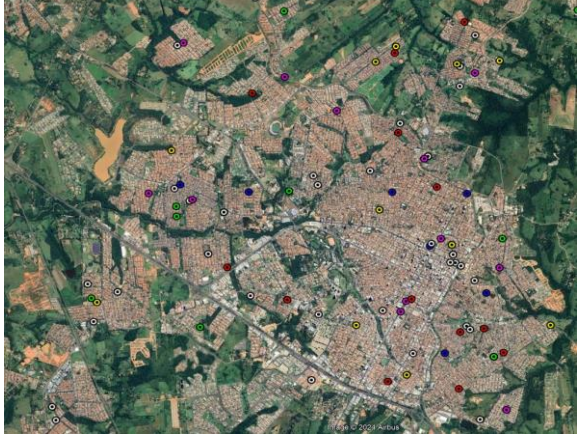

**Fonte:** *Google Earth Pro*, 2024.

<sup>3</sup> São arquivos de texto de formato que faz uma ordenação de bytes ou um formato de terminador de linha, separando valores com vírgulas.

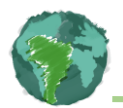

Somente a título de exemplo, apresentamos a figura 2 que representa a área urbana de um município com marcadores (pontos) coloridos, sendo que cada cor poderia representar equipamentos públicos, demandas específicas como famílias com renda zero, pobreza, com pessoa idosa responsável familiar etc., e a partir dessa representação, delimitar territórios ou microterritórios, implantar novos serviços, ampliar os serviços etc.

Já na figura 3 temos os seguintes elementos: marcadores (pontos), cinco polígonos representados pela delimitação de três territórios de CRAS e dois microterritórios delimitados a partir de uma ou várias demandas (pontos). Outro elemento importante nessa figura é que as delimitações (que representa a cobertura da política de assistência social) estão concentradas na área urbana de um determinado município.

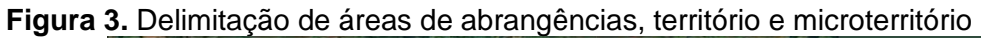

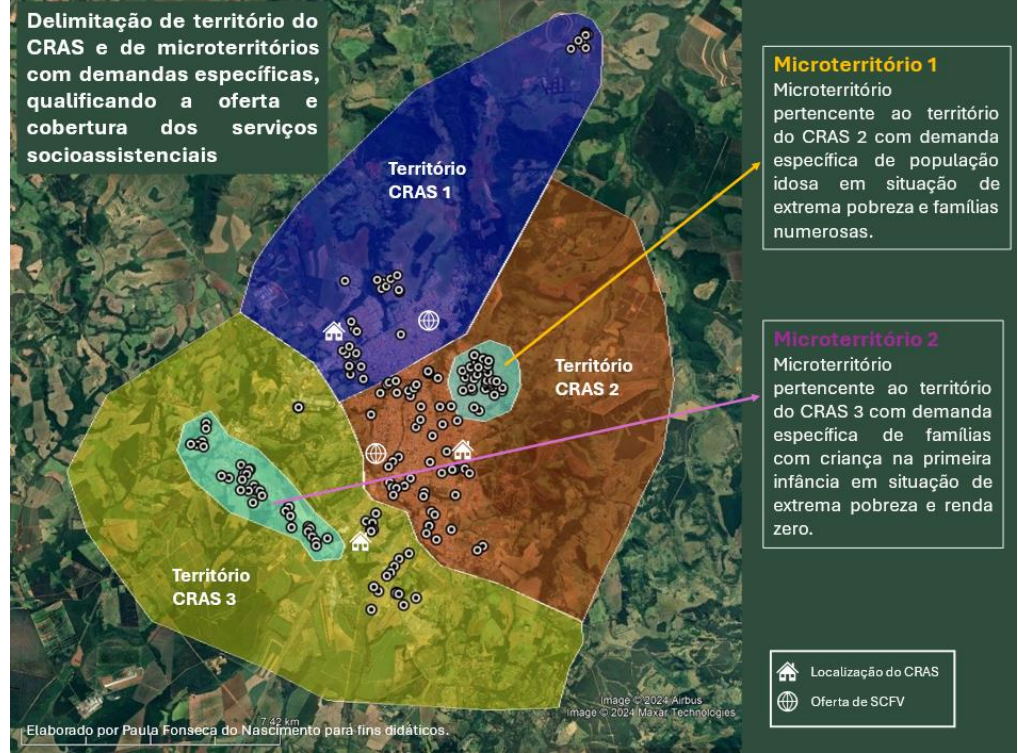

**Fonte:** Google Earth Pro, 2024. Elaborado pelas autoras.

A figura 3 demonstra as possibilidades analíticas de um determinado lugar a partir do uso do *Google Earth Pro*. Esta figura não representa nenhum município, pois foi elaborada para possibilitar a aprendizagem tanto da manipulação do *software*, quanto para a organização de dados do CadÚnico.

Na figura 3 temos três territórios de CRAS e dois microterritórios, identificado e delimitado a partir da análise de uma demanda específica, representadas pelos marcadores (pontos). Também é possível visualizar no nosso exemplo a cobertura dos serviços nos territórios, que nesse caso ficou restrito a área urbana. Outro ponto importante que a figura

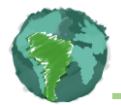

revela é a oferta dos serviços, no caso do CRAS e Serviço de Convivência e Fortalecimento de Vínculos – SCFV, não tão próxima aos microterritórios identificados.

N figura 4 temos os limites de todos os municípios paraibanos, arquivo baixado no portal de mapas do IBGE e disponíveis para todos os municípios brasileiros.

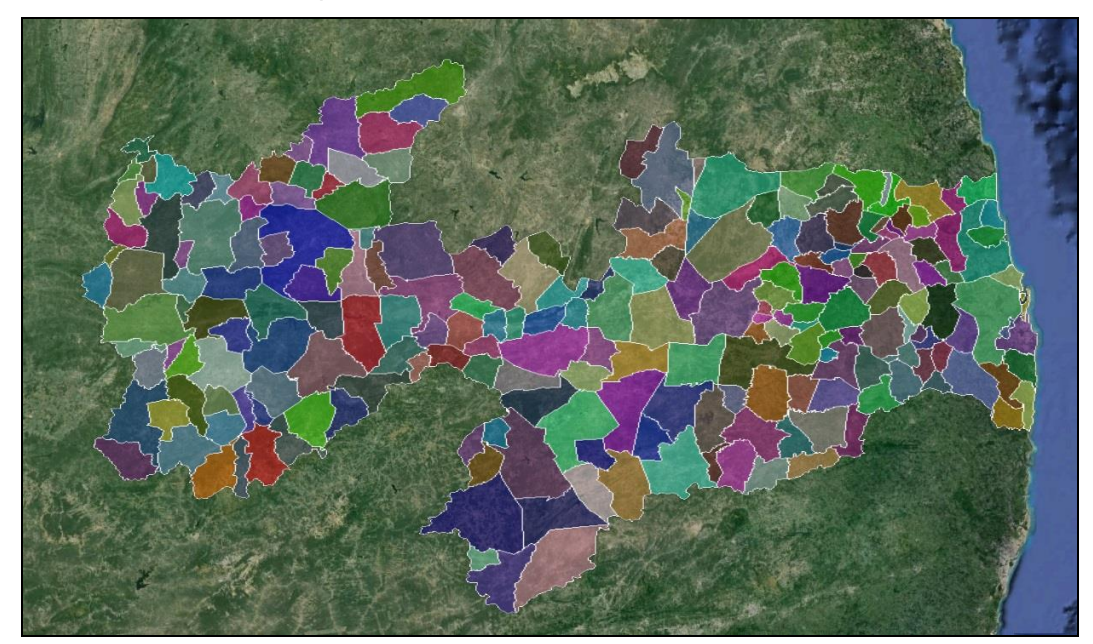

**Figura 4.** Limites dos municípios do estado da Paraíba/PB

**Fonte:** Portal de Mapas do IBGE/shapefile, 2022. Elaborado pelas autoras, 2024.

Para fazer essas leituras e análises que acabamos de apresentar, não é preciso um conhecimento profundo de softwares complexos, mas utilizar a ferramenta adequada de forma que represente com clareza a realidade que quero analisar.

Os arquivos em formato KML, KMZ e shapefile, poderão ser utilizados em software de georreferenciamento mais complexo como o Qgis e ArqGis. O arquivo em formato de CSV poderão ser convertidos para os formatos KML e KMZ e poderão ser importados para esses softwares de georreferenciamento.

# **2. TERRITÓRIO ADMINISTRATIVO E TERRITÓRIO DE VIVÊNCIA**

O conceito de território foi incorporado pela Política Nacional de Assistência Social, aprovada no ano de 2004 e ganhou centralidade com a aprovação do Sistema Único de Assistência Social – SUAS no ano de 2005. Desde então, esse conceito vem sendo debatido, com forte incorporação no planejamento e gestão desta política.

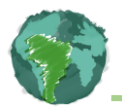

Buscamos aqui apresentar com exemplos as possibilidades de leituras desses territórios e a partir disso, incorporar o conhecimento dessa realidade no planejamento e gestão da política em questão.

A representação e delimitação dos territórios é parte importante para o planejamento e identificação de públicos prioritários na política de assistência, mas sempre nos deparamos com as áreas de abrangências dos CRAS, que é delimitada para facilitar a gestão da política e ofertar os serviços próximos aos usuários e usuárias.

Mas é preciso refletir sobre o território administrativo (área de abrangência) e o território de vivência, pois temos aqui dois conceitos diferentes que por vezes são tratados como iguais. Os dois são importantes estratégias para a política em questão, pois trata da organização da oferta dos serviços socioassistenciais que impacta, diretamente, na execução.

Na figura 5 apresentamos um exemplo de limites administrativos de áreas de abrangência dos CRAS. Essa delimitação é importante para a gestão municipal da política e para os (as) coordenadores (as) dos equipamentos, pois é preciso ter critérios para distribuir os equipamentos e identificar o número de bairros, o número de famílias/demandas (a partir dos dados do Cadastro único), o perfil dessa população (incidência de vulnerabilidade, risco e violação de direitos) para disponibilizar trabalhadores em número suficientes.

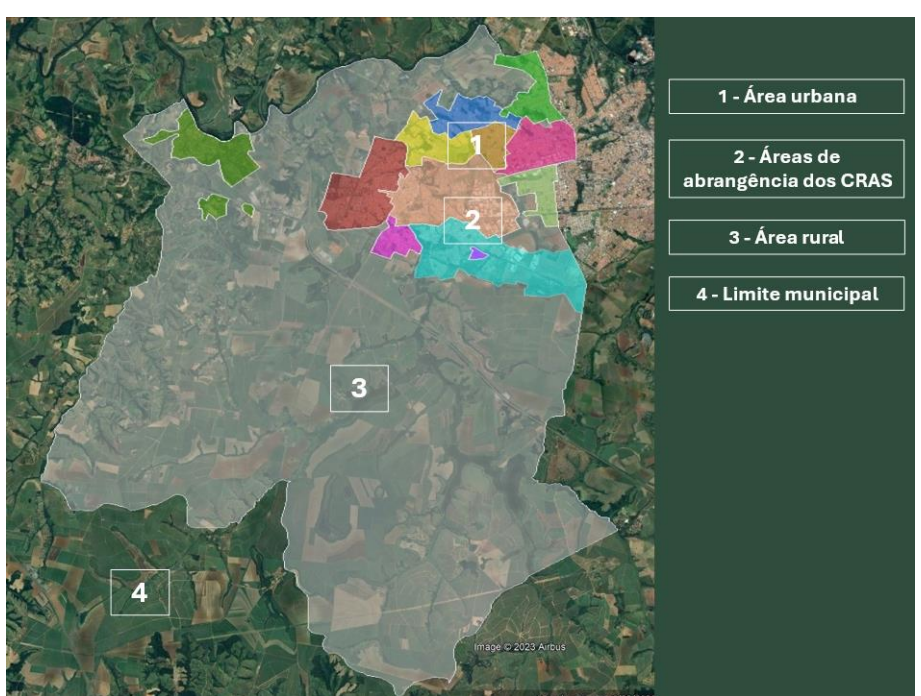

#### **Figura 5.** Limites administrativos

**Fonte:** Portal de Mapas do IBGE/shapefile, 2022. Delimitação das áreas de abrangência dos CRAS construído pelas autoras, 2024.

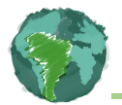

Quando tratamos do território administrativo estamos falando da área de abrangência do CRAS, de um território formal, com critérios que definem um limite de área estabelecida a partir da junção de um conjunto de bairros, ora baseada em um diagnóstico ou dados do Cadastro Único e ora baseada no senso comum de profissionais e/ou gestores que "acham" que determinada área da cidade é mais "pobre" ou "vulnerável".

Importante destacar que para estabelecer os limites de uma área de abrangência, é preciso o envolvimento dos trabalhadores do SUAS que atuam nestes territórios e não apenas dividir a cidade "no meio", estabelecendo dois ou mais territórios. Vai muito além de um desenho que envolve características territoriais como a concentração e dispersão populacional, barreiras físicas como rios, montanhas, florestas etc., capacidade de atendimento do equipamento, recursos humanos disponíveis e características socioeconômicas dos usuários e usuárias ou mesmo potencialmente beneficiária / usuária da política de assistência social, ou seja, conhecer e reconhecer as áreas com maior incidência de vulnerabilidade e risco social.

Quando tratamos do território de vivência extrapolamos os limites físicos e administrativos das áreas de abrangências dos CRAS, pois estamos tratando de uma imaterialidade, do pertencimento, das relações sociais, de poder dos que residem naquele lugar.

Em muitos municípios o território de vivência não é identificado, delimitado e compreendido por parte das equipes técnicas para direcionar um planejamento, já que permite direcionar ações e intervenções para as áreas com maior incidência de vulnerabilidade, risco e violação de direitos.

O território de vivência não pode ser confundido com um microterritório, com se fosse uma miniatura de um território mais amplo, mas sim um território que possui suas peculiaridades, singularidades e dinâmicas próprias, com uma configuração que ultrapassa os limites da formalidade e/ou institucionalidade que são estabelecidas pelas políticas sociais (Koga, 2013).

O território administrativo e as regras que regem a atuação da política de assistência social, define quem acessa e quem não acessa aos serviços e segundo Koga (2013, p. 37)

> Esse modo de operar aparenta garantir o acesso dos indivíduos, comprovadamente, residentes, porém, corre-se o risco de criar uma "camisa de força", que pode chegar ao ponto de estabelecer critérios mais excludentes do que includentes, ao negar o direito de cidadania. […] Outra situação que pode advir do uso, exclusivamente, político-administrativo do território, diz respeito às estratégias utilizadas pela população para "burlar" comprovantes de residência, recorrendo a amigos ou parentes para acessar um serviço, programa ou benefício. Ou seja, a rigidez ou o custo das formalidades termina por gerar estratégias informais para o acesso ao direito.

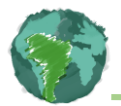

A autora segue afirmando que essas e outras estratégias de sobrevivência, na realidade, já compõem o complexo cotidiano de luta dos cidadãos residentes em territórios considerados como informais.

Dessa forma, demonstramos na figura 6 uma área com maior incidência de vulnerabilidade (já que os marcadores/pontos representam uma demanda específica) e que não tem proximidade com os equipamentos e talvez as distâncias percorridas para chegar nos serviços, seja uma grande barreira para o acesso dessas famílias.

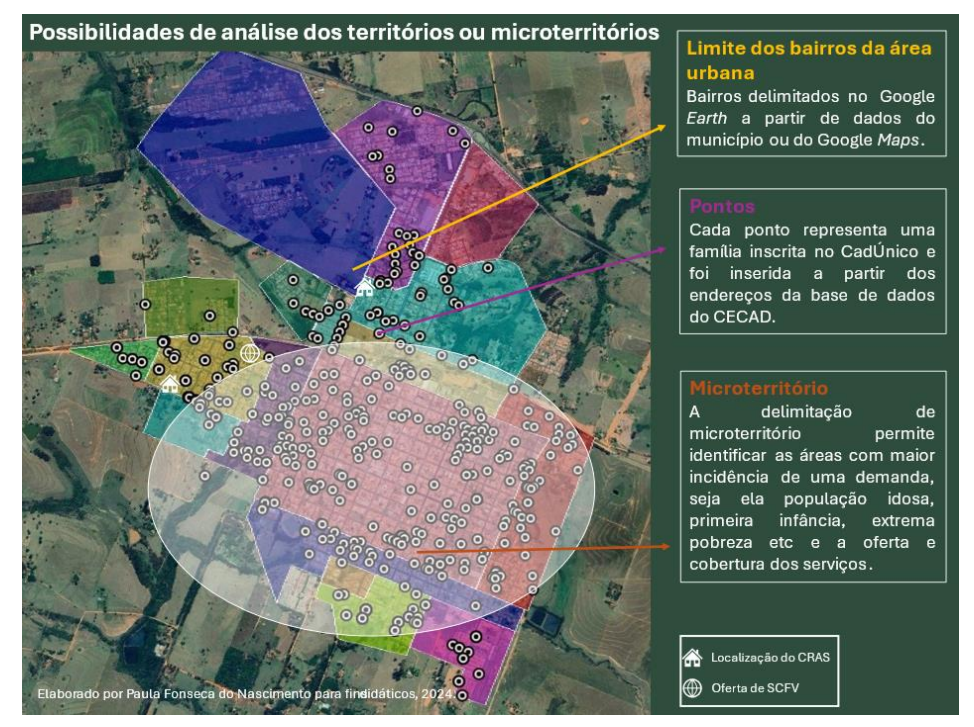

#### **Figura 6.** Delimitação de áreas de abrangências, território e microterritório

**Fonte:** Google Earth Pro, 2024. Elaborado pelas autoras.

Na figura 6 podemos analisar um território em outra perspectiva, como aquele delimitada a partir dos bairros, muito frequente em municípios de pequeno porte I e II, onde há apenas um CRAS e pressupõe que a área de abrangência é o município inteiro.

Além da possibilidade de inserir informações (marcadores, polígono e caminho), e importar arquivos em formato CSV, temos a possibilidade de importar arquivos no formato shapefile que estão disponíveis no portal de mapas do IBGE e dispõe de informações de todos os municípios brasileiros, conforme a figura 6.

Conforme Rosa (2005, p. 81), as geotecnologias compreendem "um conjunto de tecnologias para coleta, processamento, análise e oferta de informações com referência geográfica". Essas tecnologias constituem poderosas ferramentas para tomada de decisões, como por exemplo, o sistema de informação geográfica, a cartografia digital, o sensoriamento remoto, o GPS e a topografia (ROSA, 2005).

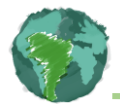

Na política de assistência social o *Google Earth* ainda é pouco utilizado, mas recentemente entrou no radar das equipes técnicas que atuam na área de vigilância socioassistencial que é responsável pela gestão da informação da política em questão

### **3. CONSIDERAÇÕES FINAIS**

O uso das geotecnologias nas políticas sociais vem ganhando força, e diante de todos os desafios enfrentados pela política pública de assistência social, aos poucos essas geotecnologias vêm sendo incorporadas no planejamento de ações, implantação de novos serviços, ampliação da oferta de serviços, elaboração de diagnósticos, implantação de equipamentos públicos etc.

Apresentamos aqui nesse artigo algumas figuras, como exemplos práticos, que permitem a interpretação e leitura de uma realidade, sem utilizar softwares complexos e de fácil compreensão, e convidando a uma reflexão, sobretudo, na oferta qualificada de serviços socioassistenciais.

Deixamos aqui algumas questões para um debate entre a gestão da política e os agentes públicos que executam essa política: Você conhece as principais características do seu território de gestão/atuação? Tem os territórios administrativos delimitados? E os microterritórios? Todos os trabalhadores do SUAS tem acesso a essas informações? Você utiliza dados do CadÚnico ou atendimento para fazer seu planejamento?

É necessário aprimorar e incorporar novos conhecimentos para ofertar serviços na perspectiva da garantia dos direitos, se apropriar de novas ferramentas informacionais que qualifique e que possa facilitar o acesso a esta política.

### **4. REFERÊNCIAS BIBLIOGRÁFICAS**

AGUIAR, P. F. **Geotecnologias como metodologias aplicadas ao ensino de geografia: uma tentativa de integração**. Geosaberes, Fortaleza, v. 4, n. 8, p. 54-66, jul./dez. 2013.

ROSA, R. **Geotecnologias na Geografia Aplicada**. Revista do Departamento de Geografia (USP). São Paulo, v. 16, p. 81-90, 2005.

KOGA, Dirce. **Aproximações sobre o conceito de território de sua relação com a universalidade das políticas sociais.** Serviço Social em Revista, Londrina-PR, v.16, n. 1, p. 30-42, jul./dez. 2013

Silva, J. H. **Viabilidade da utilização do Google Earth na construção de mapas de setores urbanos para fins censitários**. 2009. Dissertação Mestrado- Centro de

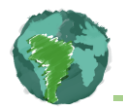

Tecnologia e Ciência, Universidade Estadual do Rio de Janeiro, Rio de Janeiro, 2009.